# **SF Collections End-to-End Checklist**

**Purpose:** Use this document as a reference for the collections process within Student Financials in ctcl ink.

**Audience:** Student Financials staff.

- Steps 1 through 4: These steps vary by task and some can be integrated into later steps.
	- Steps 5 through 6: These steps are the actual steps of processing through the ctcLink Collections module.
- Step 7: This step sends collections communications based on previous steps.
- Steps 8 through 9: These steps are follow-up actions that may occur based on your internal collections business process.

### **1. Message Center - Tuition Due Reminder Notice**

• [Message Center - Tuition Due Reminder Notice](https://ctclinkreferencecenter.ctclink.us/m/92556/l/1179643-9-2-message-center-tuition-due-reminder-notice) 

#### **2. Enrollment Cancellation - Drop for Non-Payment**

- [Enrollment Cancellation Drop for Non-Payment](https://ctclinkreferencecenter.ctclink.us/m/79558/l/1596425-enrollment-cancellation-drop-for-non-payment)  ◦ [Enrollment Cancellation Population \(aka Drop for Non-Payment\)](https://ctclinkreferencecenter.ctclink.us/m/92560/l/928019-enrollment-cancellation-population-aka-drop-for-non-payment)
- [Message Center Drop for Non-Payment Notice](https://ctclinkreferencecenter.ctclink.us/m/79552/l/1131837-9-2-message-center-drop-for-non-payment-notice)

#### **3. Generate Student Statements**

• [Generate Student Statements](https://ctclinkreferencecenter.ctclink.us/m/92556/l/1076702-generate-student-statements) 

#### **4. Assign Service Indicators**

- [Mass Assign/Release SF Service Indicators Based on Amount Past Due \(B01\)](https://ctclinkreferencecenter.ctclink.us/m/92556/l/1131994-mass-assign-release-sf-service-indicators-based-on-amount-past-due-b01)
- [Entering Service Indicator Data](https://ctclinkreferencecenter.ctclink.us/m/79545/l/1029528-add-edit-and-release-service-indicators)

#### **5. Process and Review Credit History**

• [Process and Review Credit History](https://ctclinkreferencecenter.ctclink.us/m/92556/l/927890-process-and-review-credit-history) 

## **6. Put Students in Collections**

- [Process Batch Collections](https://ctclinkreferencecenter.ctclink.us/m/92556/l/927896-process-batch-collections)
- [Put an Individual Student in Collections](https://ctclinkreferencecenter.ctclink.us/m/92556/l/927894-process-an-individual-student-to-collections)

## **7. Send Collections Communications**

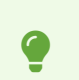

Don't forget to send your 30, 60, and 90 day communications!

- [Assigning and Sending SF Collections Communications](https://ctclinkreferencecenter.ctclink.us/m/92556/l/927900-assigning-and-sending-sf-collections-communications)
- [Sending Communications](https://ctclinkreferencecenter.ctclink.us/m/92556/l/927841-9-2-sending-communications)
- [Message Center Collections Letters](https://ctclinkreferencecenter.ctclink.us/m/92556/l/1358278-9-2-message-center-collections-letters)

#### **8. Create an Internal Collection Agreement**

• [9.2 Creating a Collection Agreement \(OLD\)](https://ctclinkreferencecenter.ctclink.us/m/92556/l/927901-9-2-creating-a-collection-agreement-old)

#### **9. Process Student Write-Offs**

• [Process Student Write-Offs](https://ctclinkreferencecenter.ctclink.us/m/92556/l/927905-process-student-write-offs)